# **django-vectortiles**

*Release 0.1.0*

**Jean-Etienne Castagnede**

**Oct 17, 2022**

# **CONTENTS**

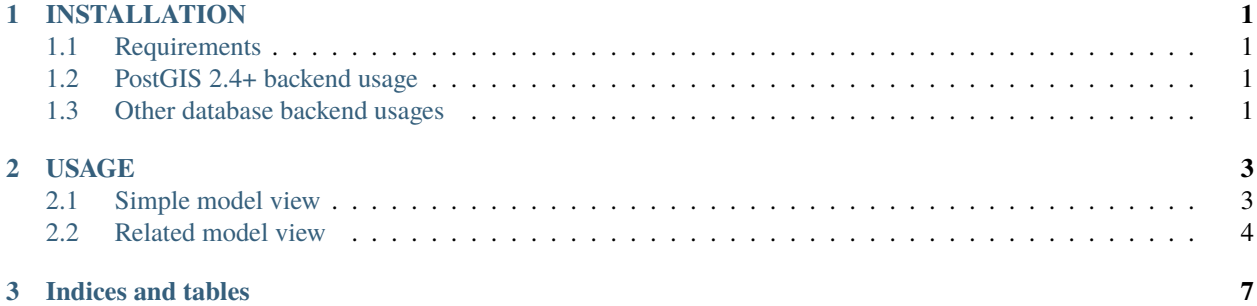

#### **CHAPTER**

## **ONE**

# **INSTALLATION**

## <span id="page-4-1"></span><span id="page-4-0"></span>**1.1 Requirements**

• You need to install geodjango required libraries (See [here\)](https://docs.djangoproject.com/en/3.1/ref/contrib/gis/install/geolibs/)

# <span id="page-4-2"></span>**1.2 PostGIS 2.4+ backend usage**

- You need a PostgreSQL database with PostGIS 2.4+ extension enabled. (See [here\)](https://docs.djangoproject.com/en/3.1/ref/contrib/gis/install/postgis/)
- You need to enable and use **django.contrib.gis.db.backends.postgis** database backend

pip install psycopg2 pip install django-vectortiles

# <span id="page-4-3"></span>**1.3 Other database backend usages**

pip install django-vectortiles[mapbox]

This will include subdependencies to generate vector tiles from mapbox\_vector\_tiles python library.

#### **CHAPTER**

## **TWO**

## **USAGE**

## <span id="page-6-1"></span><span id="page-6-0"></span>**2.1 Simple model view**

```
# in your app models.py
from django.contrib.gis.db import models
class Feature(models.Model):
    geom = models.GeometryField(srid=4326)
    name = models.CharField(max_length=250)
# in your view file
from django.views.generic import ListView
from vectortiles.postgis.views import MVTView
from yourapp.models import Feature
class FeatureTileView(MVTView, ListView):
    model = Featurevector_tile_layer_name = "features" # name for data layer in vector tile
    vector_tile_fields = ('name',) # model fields or queryset annotates to include in_{\omega}\rightarrowtile
    # vector_tile_content_type = "application/x-protobuf" # if you want to use custom
˓→content_type
    # vector_tile_queryset = None # define a queryset for your features
    # vector_tile_queryset_limit = None # as queryset could not be sliced, set here a␣
˓→limit for your features per tile
    # vector_tile_geom_name = "geom" # geom field to consider in qs
    # vector_tile_extent = 4096 # tile extent
    # vector_tile_buffer = 256 # buffer around tile
# in your urls file
from django.urls import path
from yourapp import views
urlpatterns = [
    ...
    path('tiles/<int:z>/<int:x>/<int:y>', views.FeatureTileView.as_view(), name="feature-
\leftrightarrowtile"),
    ...
```
(continues on next page)

]

(continued from previous page)

## <span id="page-7-0"></span>**2.2 Related model view**

```
# in your app models.py
from django.contrib.gis.db import models
class Layer(models.Model):
   name = models.CharField(max_length=250)
class Feature(models.Model):
   geom = models.GeometryField(srid=4326)
   name = models.CharField(max_length=250)
   layer = models.ForeignKey(Layer, on_delete=models.CASCADE, related_name='features')
# in your views.py file
from django.views.generic import DetailView
from vectortiles.mixins import BaseVectorTileView
from vectortiles.postgis.views import MVTView
from yourapp.models import Layer
class LayerTileView(MVTView, DetailView):
   model = Layer
   vector_tile_fields = ('name', )
   def get_vector_tile_layer_name(self):
       return self.get_object().name
   def get_vector_tile_queryset(self):
        return self.get_object().features.all()
   def get(self, request, *args, **kwargs):
        self.object = self.get_object()
        return BaseVectorTileView.get(self,request=request, z=kwargs.get('z'), x=kwargs.
˓→get('x'), y=kwargs.get('y'))
# in your urls file
from django.urls import path
from yourapp import views
urlpatterns = [
    ...
   path('layer/<int:pk>/tile/<int:z>/<int:x>/<int:y>', views.LayerTileView.as_view(),
˓→name="layer-tile"),
    ...
```
(continues on next page)

(continued from previous page)

 $\boxed{1}$ 

### **CHAPTER**

# **THREE**

# **INDICES AND TABLES**

- <span id="page-10-0"></span>• genindex
- modindex
- search